# GHG123 Release Notes – 20.1

Juni 2020

#### Generelle oppdateringer:

- Endringer i innlogging:
	- o Autentisering av brukere har blitt flyttet til Azure AD. Ved oppgradering vil alle brukerne i virksomheten få tilsendt en invitasjon til å logge seg inn. Hvis organisasjonen deres bruker Azure AD vil de kunne bruke samme innlogging som de bruker på sin PC. Hvis ikke vil de kunne sette opp et selvvalgt passord i GHG123.
- Forbedringer i brukergrensesnitt:
	- o Menyen har fått noe endret struktur; «Administrere» har blitt flyttet lengst til høyre, ettersom denne posten er lite aktuell for mange brukere. I tillegg er skriften på undermenyene til venstre nå uthevet:

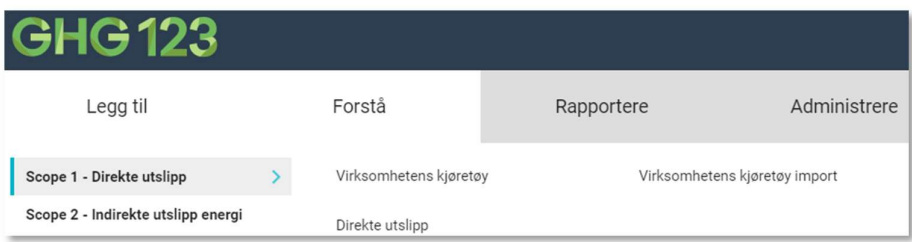

o For å unngå at filtre tar for stor plass for rapporter med mange filtreringsmuligheter, trekker de seg nå sammen når rapporten åpnes. For å åpne filtrene igjen, trykk på trakten til høyre:

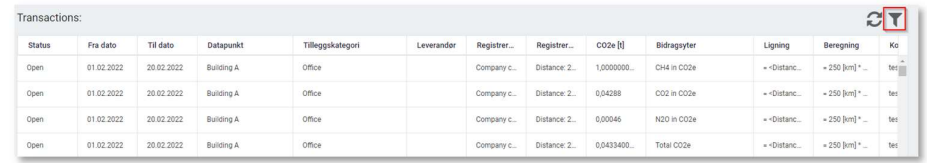

o Funksjonalitet for å duplisere og importere transaksjoner har blitt flyttet fra [More]-knappen og ligger nå lettere tilgjengelig ved siden av knappen for [Ny registrering]:

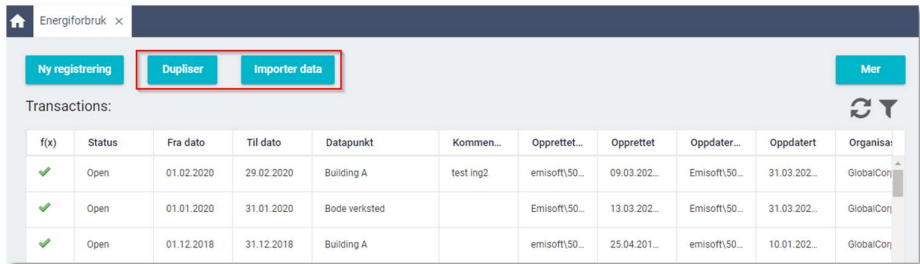

Mindre fikser på oversettelser og rapporter, samt at adressefelt har blitt utvidet til 100 tegn.

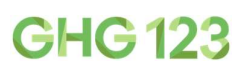

### Registrering av data:

- Alle avfallstyper i Norsk Standard er nå tilgjengelig for å legge inn. Når du er inne i Avfalls-skjemaet kan du registrere for disse typene på to måter:
	- o Enten ved å trykke på en linje du ikke bruker og velge riktig avfallstype (søk på koden)
	- o Eller ved å trykke på knappen [Legg til rad] nederst og velge typen i den nye raden.

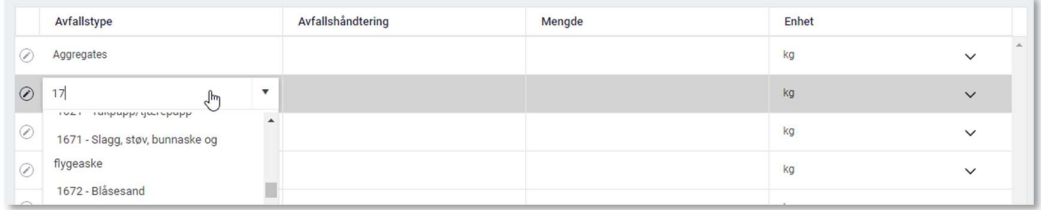

 Scope 3, kategori 03 «Fuel- and energy-related activities» blir nå automatisk kalkulert for både drivstoff og strømforbruk basert på det som blir lagt inn i Scope 1 og 2; denne kategorien dekker produksjon av drivstoff og nett-tap for strømforbruk.

For å inkludere dette for tall som allerede er lagt inn, vil Emisoft rekalkulere energitall som er lagt inn i 2020. Dette vil ikke gi noen endringer i Scope 1- eller 2-tallene i rapportene for klimapåvirkning. Dette fikser også en mindre feil på CO2-tall i rapportene Energioppsummeringsrapport og Energi – QA-rapport som ligger under Forstå  $\rightarrow$  Scope 2 – Indirekte utslipp energi.

#### Visning av resultater:

• Fet skrift viser hvilke felter som er obligatorisk å velge for rapportene under Rapportere:

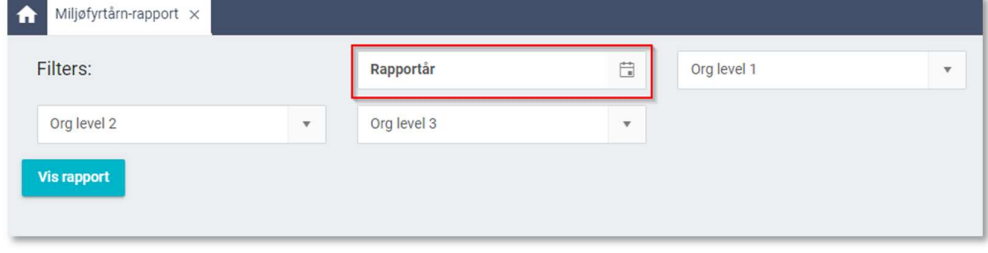

 Miljøfyrtårn-rapporten er oppdatert for å gjøre det enda enklere å rapportere de årlige tallene til Klima- og miljørapporten for Miljøfyrtårn. Den ligger under Rapportere  $\rightarrow$  Miljøfyrtårn  $\rightarrow$ Miljøfyrtårn-rapport, og du må velge relevant år. Hvis du skal rapportere for bare en del av organisasjonen, kan du velge riktig element i filtrene før du åpner rapporten.

## **GHG 123**

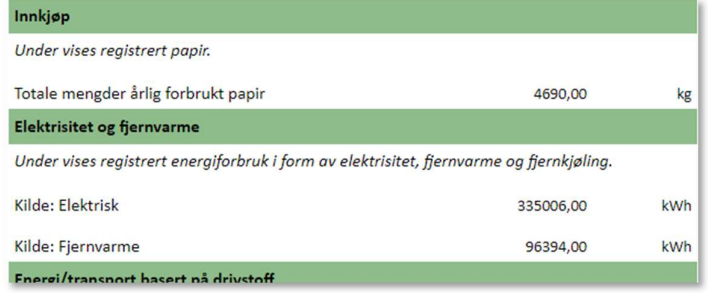

#### Klimapåvirkning:

o GHG detaljert oppsummering - markedsbasert ligger under Forstå  $\rightarrow$  Klimapåvirkning og viser utslipp pr datapunkt, scope, verdikjedeaktivitet og type basert på valgte datoer.

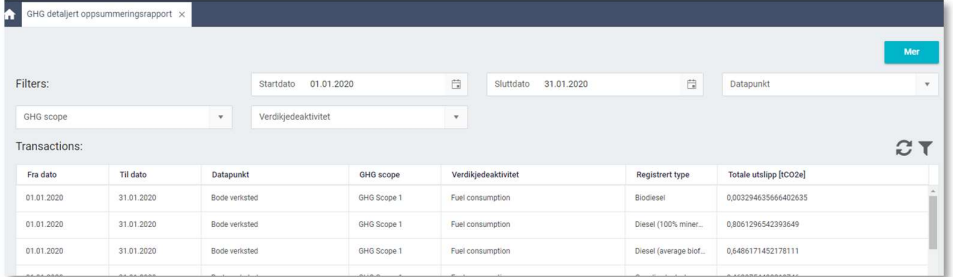

o Rapportere  $\rightarrow$  Generelle rapporter  $\rightarrow$  Detaljert klimarapport viser tilsvarende data i et format som lett lar seg eksportere til PDF, slik at man kan hente ut rapporten for en spesifisert periode og datapunkt, og sende videre til f.eks. en kunde eller ledelse: Klimapåvirkning (markedsbasert)

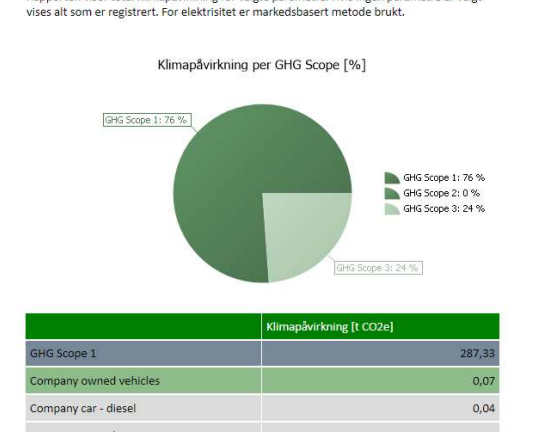

Rapporten viser total klimapåvirkning for valgte parametre. Hvis ingen parametre er valgt

o Dashbordet under Forstå → Klimapåvirkning → KPI-trender har fått to nye grafer som viser «Greenhouse gas emissions per unit of value added – GEVA». Dette er en retningslinje som anbefaler 5% reduksjon pr år i utslipp pr krone omsetning for å nå 2-graders-målet (se mer på https://www.sciencedirect.com/science/article/pii/S0301421512003461). Grafen er basert på utslipp fra Scope 1 og trend-linjen viser 5 % reduksjon med utgangspunkt i første år med innlagt data. Grafene baserer seg i tillegg på registrerte EBITDA-tall lagt inn under Legg til  $\rightarrow$  Annen informasjon  $\rightarrow$  Årlige administrative spørsmål.

## **GHG 123**

o Dashbordet under Forstå  $\rightarrow$  Klimapåvirkning  $\rightarrow$  GHG – trender i år har fått en ny graf som viser GHG-utslippene fordelt på elementene i org-nivå 4.

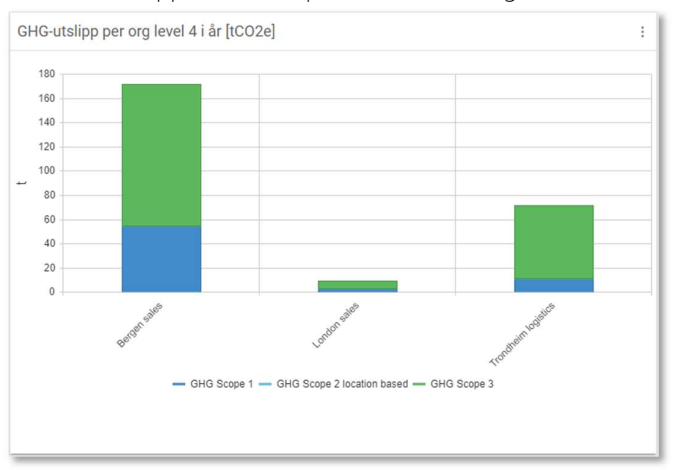

#### • Energi:

o En ny pivot-tabell viser energiforbruk i kWh og lar deg drille ned i organisasjonen, energitype (drivstoff, strøm osv) og tid. Den ligger under Forstå → Scope 2 – Indirekte utslipp energi  $\rightarrow$  Energy pivot [kWh]

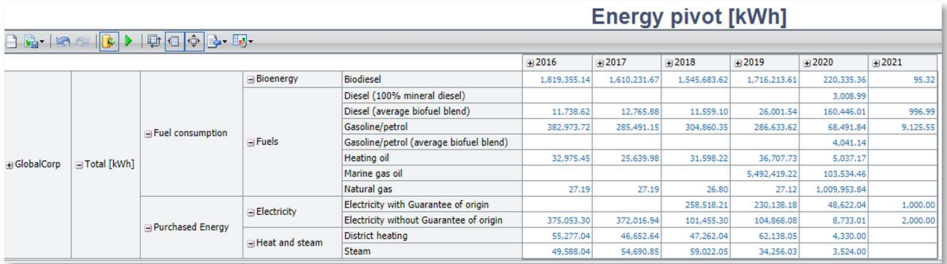

#### Avfall:

o Det har blitt laget en ny rapport med gjenvinningsdetaljer under Forstå  $\rightarrow$  Scope 3 -Materialer og avfall  $\rightarrow$  Resirkulering og gjenvinning av avfall

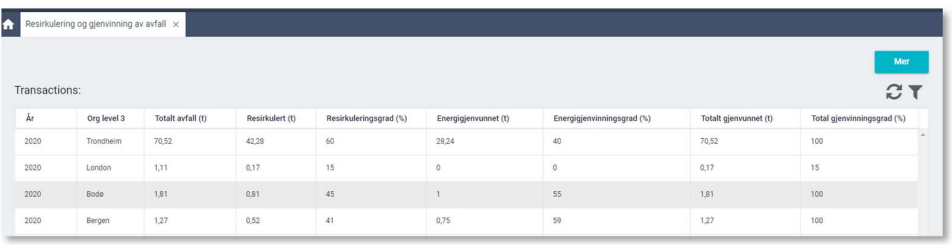

## **GHG 123**

o På dashbordet Forstå  $\rightarrow$  Scope 3 - Materialer og avfall  $\rightarrow$  Avfall – årlige trender har det kommet to nye grafer:

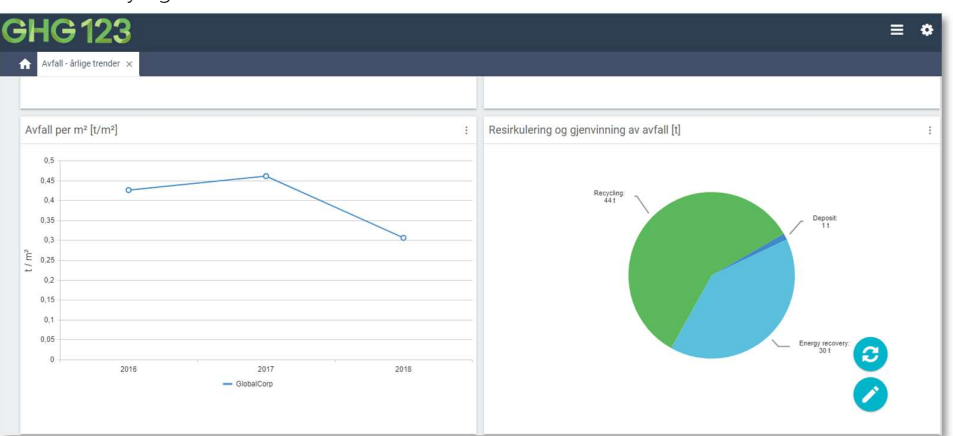

- Avfall per m2 [t/m2] viser årlig avfall pr kvadratmeter. Grafen baserer seg på registrerte avfallsmengder og kvadratmeter lagt inn under Legg til  $\rightarrow$  Annen informasjon  $\rightarrow$  Årlige administrative spørsmål
- Resirkulering og gjenvinning av avfall viser andelen av avfallet i år som har blitt sendt til materialgjenvinning («Recycling»), energigjenvinning («Recovery») eller deponi («Deposit»). Du kan endre år ved å velge filter i høyre hjørne.
- o Det ligger en ny pivot-tabell som viser avfall i tonn med mulighet til å drille ned i organisasjon, avfallstyper, behandling og dato, under Forstå  $\rightarrow$  Scope 3 - Materialer og  $avfall \rightarrow Avfall$  pivot [t].
- o Det har blitt laget en ny rapport som viser avfall pr type i et format som lett kan eksporteres til PDF. Den kan filtreres etter dato og organisasjonselement, og ligger under  $R$ apportere  $\rightarrow$  Generelle rapporter:

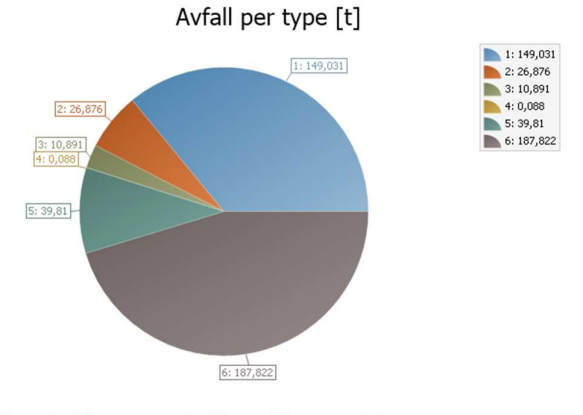

Sorteringsgrad er definert som prosentandelen av avfallet som er sortert. Avfallet som ikke er sortert er definert som blandet avfall med norsk avfallskode-kategori 9900.

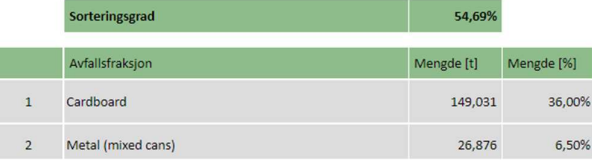